#### Exercise 3: **Manage Users and Groups**

#### **Manage Users:** Create Groups

Para comprender el Manejo de usuarios, se creó los grupos de usuario:

**AX All Users**, mi caso particular, no me permitió crearlo porque ya estaba creado (7/30/2022 6:21 AM by Jesús Alberto Guzmán), por lo cual no me fue posible realizar la instrucción '**Añadir el**

**Grupo AX All Users** como su grupo principal' los grupos **AX Administrators, AX Supervisors, AX Maintenance**, and **AX Registrars** creados.

Procedimiento para agregar miembros:

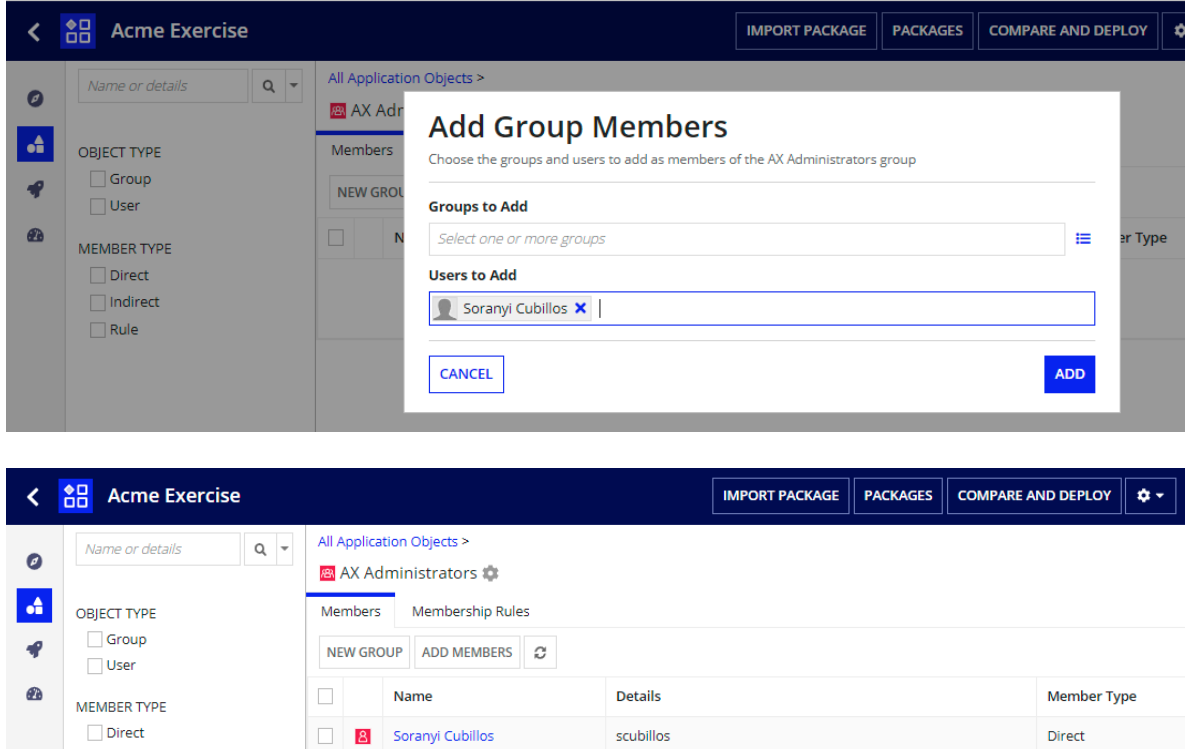

## **Configure Group Security**

Indirect  $\Box$  Rule

Primero se debe proteger el grupo primario AX All Users, el procedimiento de intento se realizó así: Se seleccionó **AX All Users**, pero Security no se pudo editar, ya que la carpeta fue creada por otro usuario:

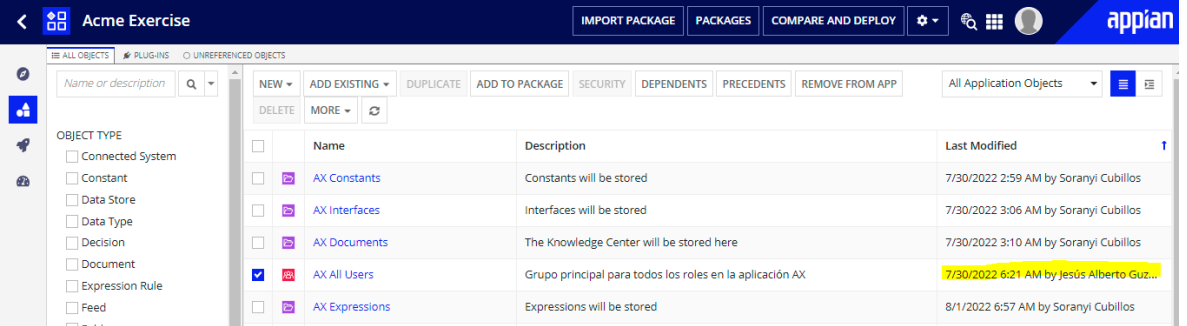

En la práctica efectiva como indica el instructivo, todos los usuarios de los demás grupos secundarios heredan esta seguridad

# Configure Folder Security

Para el manejo de seguridad de las carpetas se tienes en cuentas los siguientes criterios:

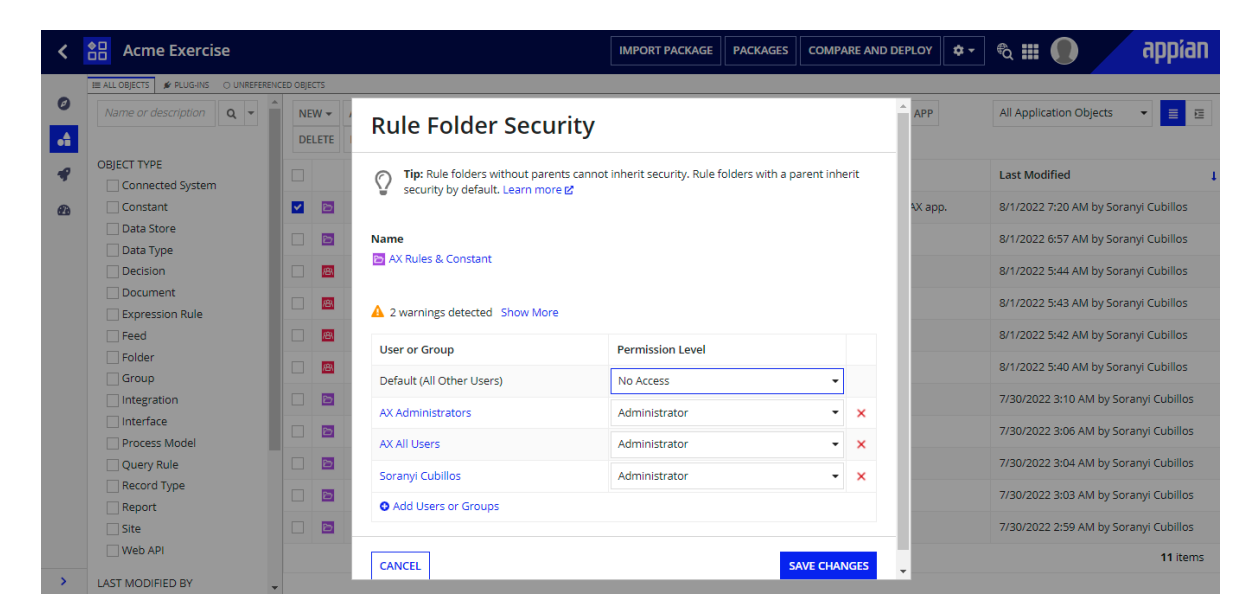

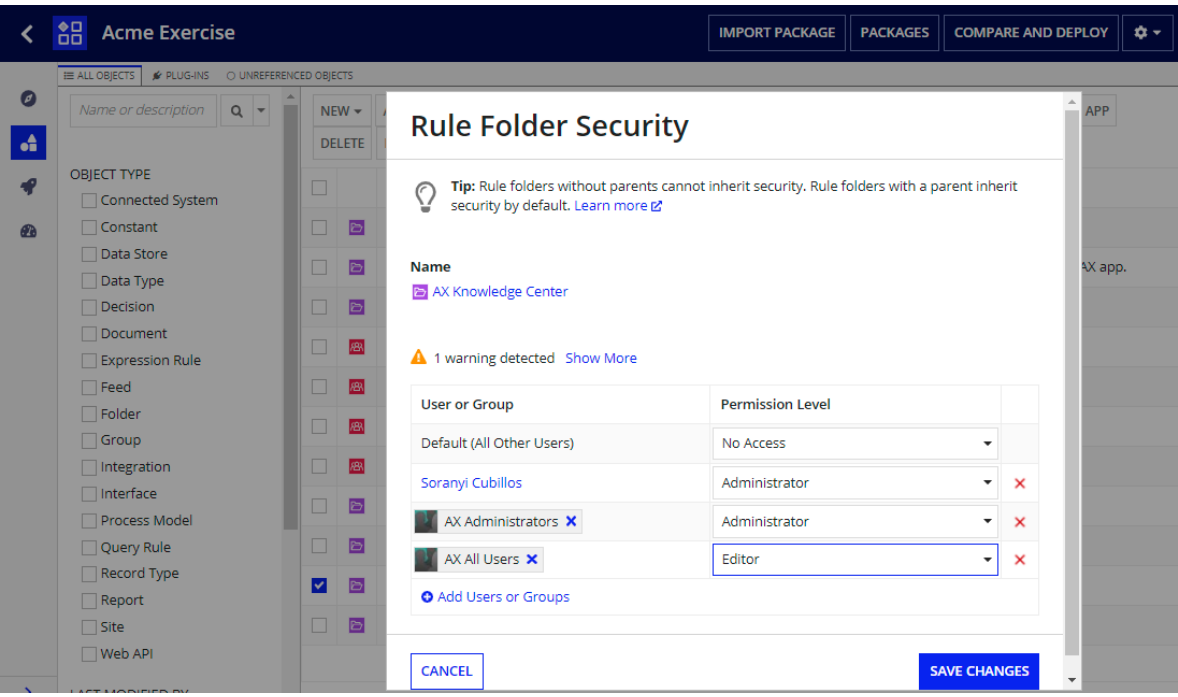

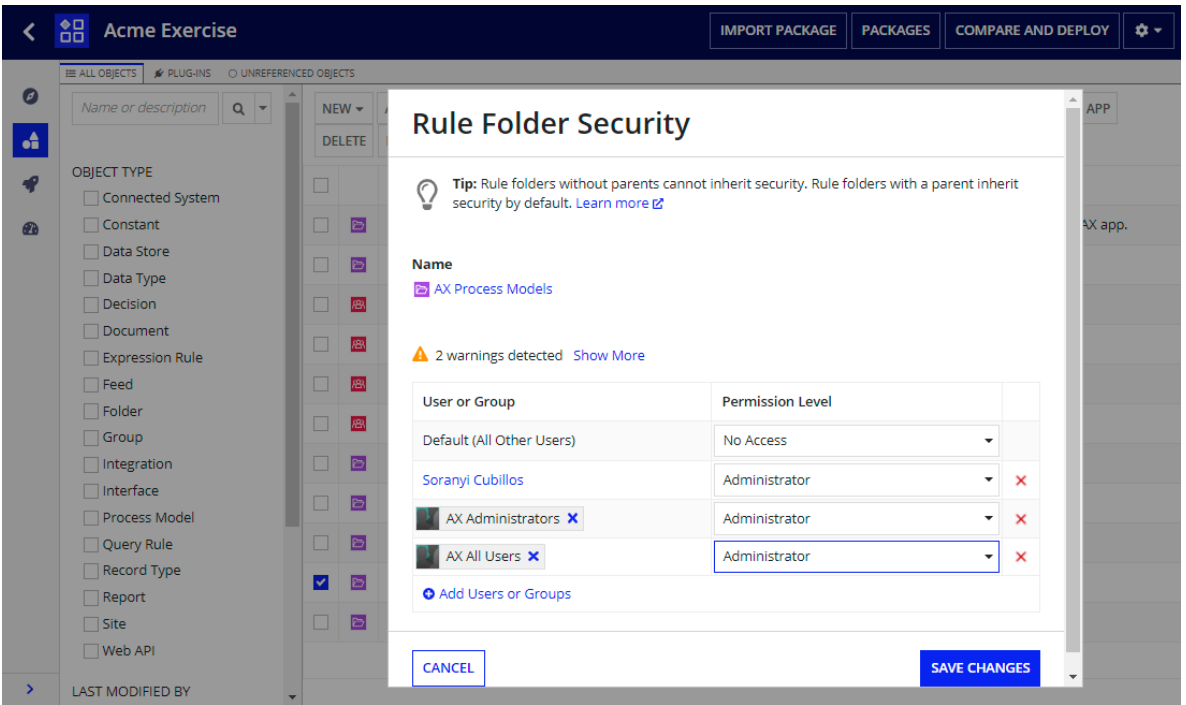

## Configure Application Security

Por último, se estableció la seguridad en toda la aplicación AX.

1. En Appian Designer, seleccione la casilla de verificación junto a Acme Exercise (AX) y haga clic en Seguridad.

2. Dar clic en el cuadro de diálogo **Security** de la aplicación, ADD MEMBERS y escriba AX Administrators en el campo User o Group, para culminar colocar los parámetros, como se indica a continuación.

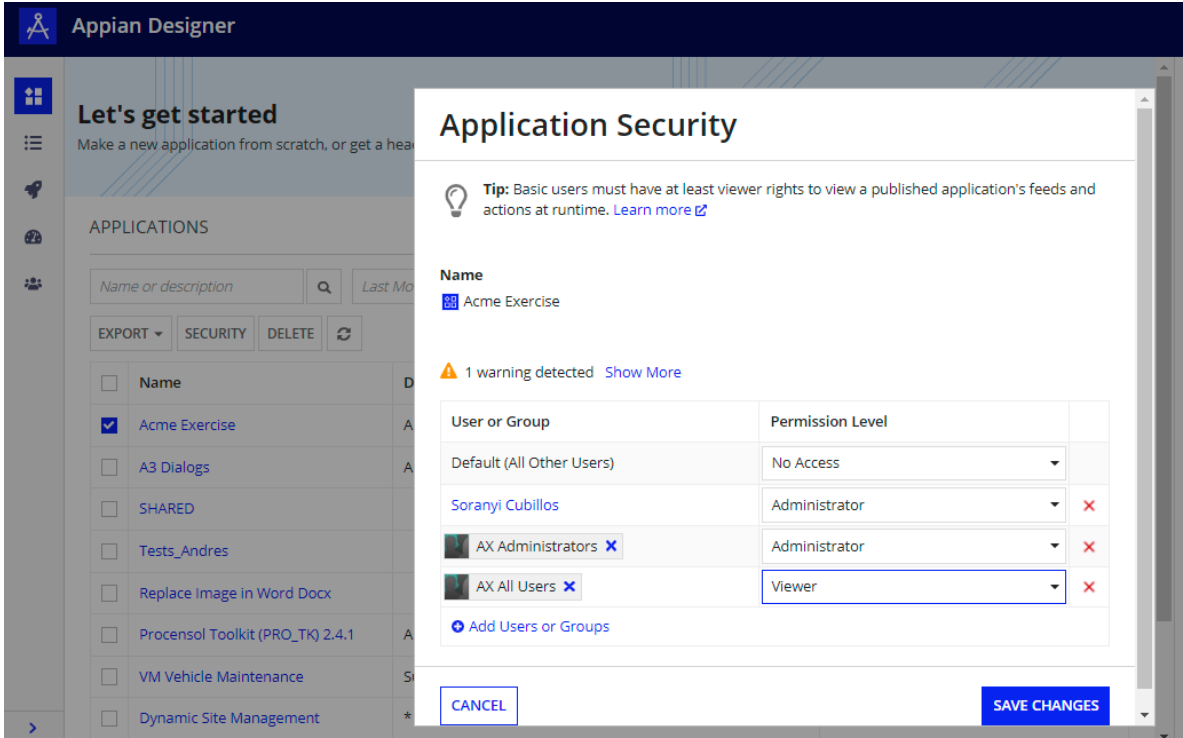

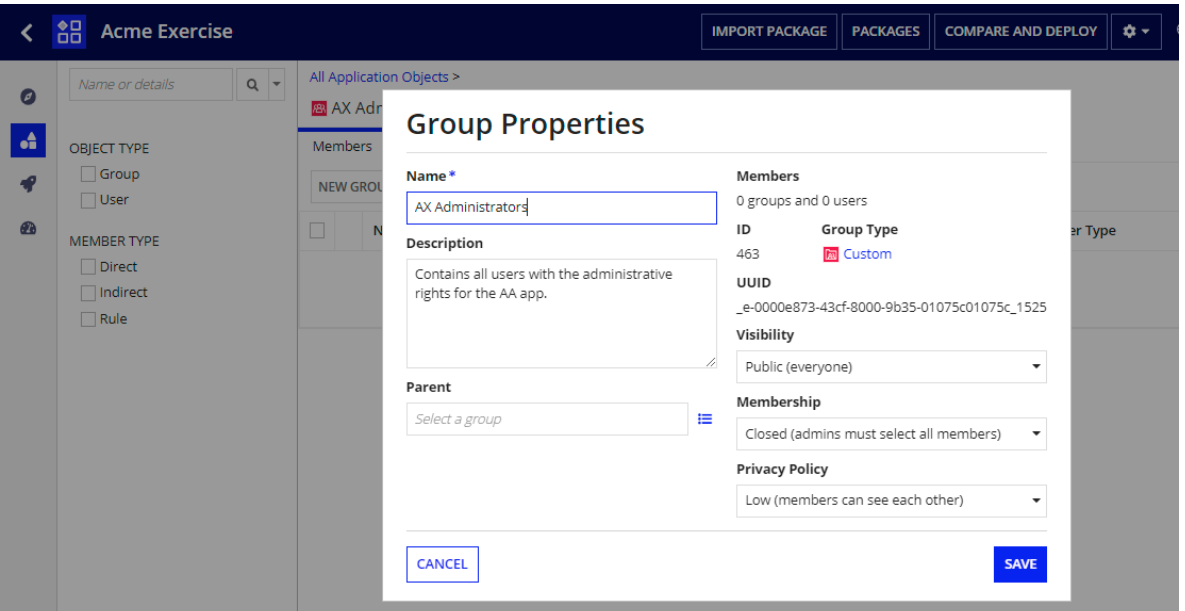